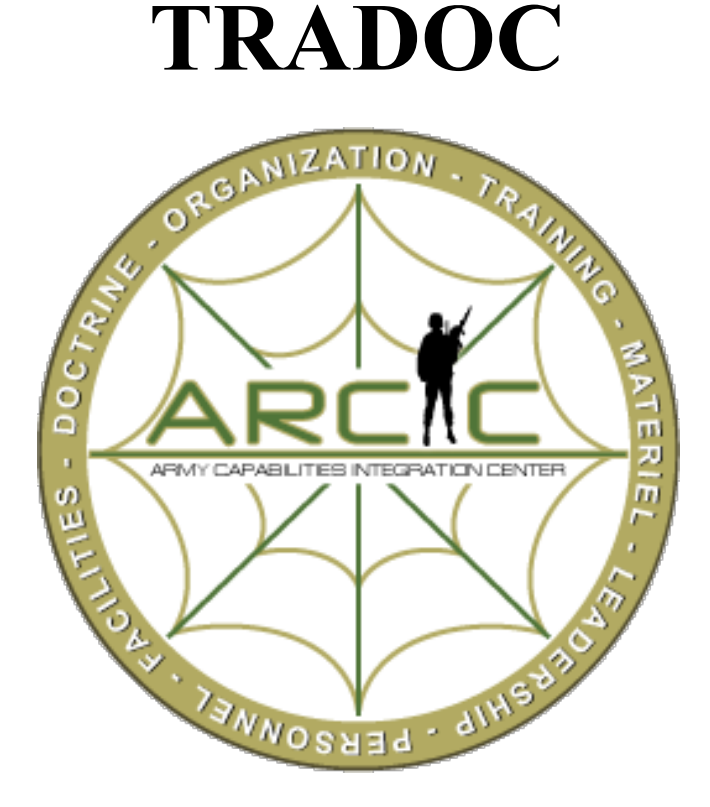

# **Initial Capabilities Document (ICD) Writer's Guide**

## CDTM & JCIDS Policy January 2012 Compliant

**Version 2.31**

### **23 May 2012**

The proponent for this administrative guide is the Army Capabilities Integration Center (ARCIC) Operations, Plans and Policy Division, (ATFC-O). This guide is one of a series of web-based publications available at<https://www.us.army.mil/suite/kc/5232873> and the ARCIC Portal at [https://cac.arcicportal.army.mil/ext/jcids/default.aspx.](https://cac.arcicportal.army.mil/ext/jcids/default.aspx) Users are encouraged to send comments using MS Word Track Changes approved by a COL or equivalent to [stephen.dwyer@us.army.mil.](mailto:monr.arcicgatekeeper@us.army.mil) Updates will be uploaded as changes become necessary.

## **Summary of Changes**

#### **Version 2.2 (2 Mar 12)**

- Addresses areas where CDTM is inconsistent with current JCIDS policy.
- Addresses the 2 tables that are required in paragraph  $3 \& 4$ .
	- o The old table generated by CDTM moves to paragraph 3 after deleting the column labeled "Priority." Prioritizing gaps is no longer required.
	- o Table for paragraph 4 takes the "Capability Requirement, Metric, and Minimum value columns from the table in paragraph 3 and adds two columns where you compare the capability requirement with current capabilities.

#### **Version 2.1 (02 Feb 12)**

- Eliminated requirement for fifth mandatory appendix, the Cost-Benefit Analysis (C-BA).
- Compliant with CJCSI 3170.01H and JCIDS Manual (adding Information System (IS) ICD)

#### <span id="page-1-0"></span>**Version 2.0 (5 Aug 11)**

- Added Capability Development Tracking and Management (CDTM) guidance
- **[Changed guidance on Scientific versus Alpha-Numeric Paragraph Numbering](#page-7-0)**
- [ICDs must be developed in the CDTM environment/database.](#page-8-0)
- [There are 5 mandatory appendices for all ICDs.](#page-8-1)
- New guidance on Appendix  $D G$ lossary.
- New guidance for "Other Appendices Attached"
- New guidance on Draft Version Numbering in CDTM

#### **Version 1.7 (01 Jun 11)**

- Added a Table of Contents
- [Added a Table of Inserts](#page-2-0)
- Added a Table of Tables
- Updated the ICD Template with new C-BA guidance.
- Added guidance on the placement of the C-BA within a separate Supporting Documents File.

#### **Version 1.6 (1 Jul 10)**

• Revised Cost-Benefit Analysis instructions based on the 25 Jun 10 memo signed by the Director ARCIC that provides interim implementing guidance for the conduct of C-BAs in support of Joint Capabilities Integration and Development System (JCIDS).

#### *Disclaimer*

*This guide does not contain the fidelity of previous guides. As we develop our institutional knowledge of CDTM, ARCIC will continue to improve this product. To that end, feedback from users is critical to ensure we capture best practices and lessons learned from your experiences working in the CDTM environment. Users are encouraged to send comments using MS Word Track Changes to [stephen.dwyer@us.army.mil.](mailto:monr.arcicgatekeeper@us.army.mil)*

#### <span id="page-2-0"></span>**Table of Contents**

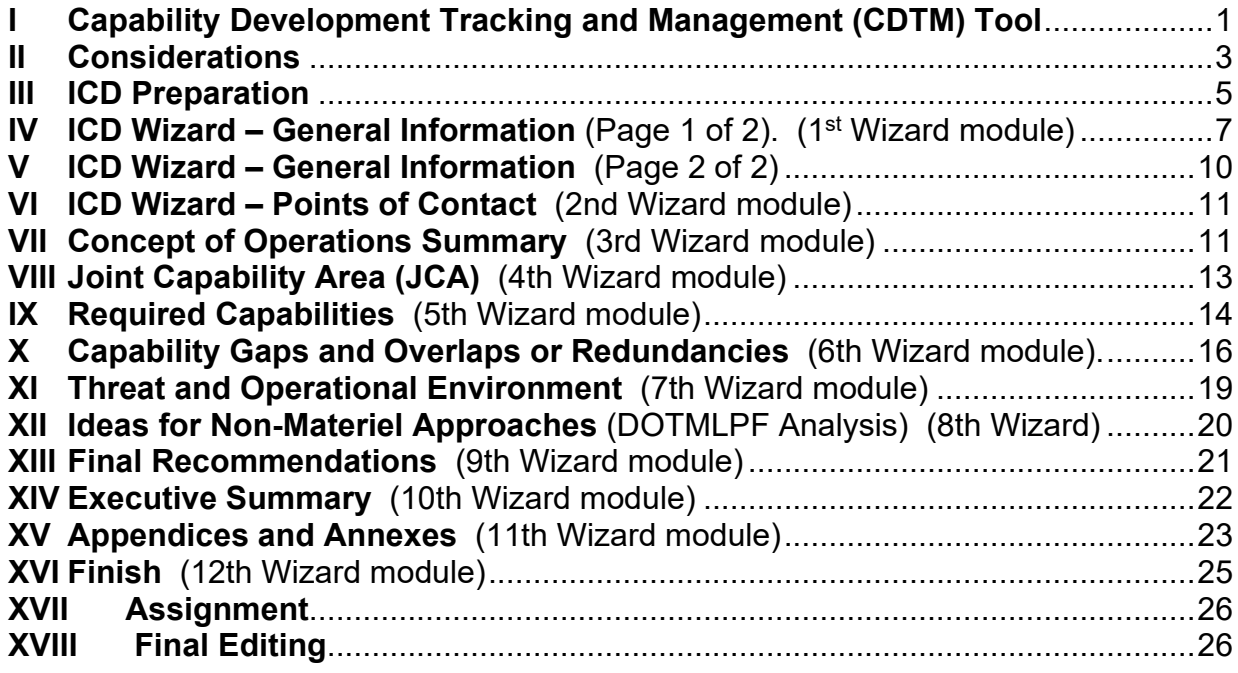

#### **Table of Inserts**

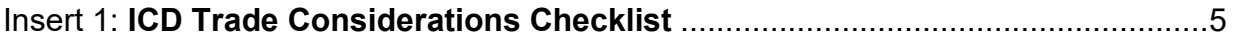

#### **Table of Tables**

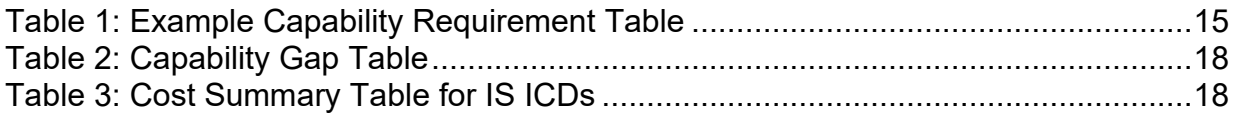

 a. In 2010 the Vice Chairman Joint Chiefs of Staff (VCJCS) directed the transformation of Joint Capabilities Integration and Development System (JCIDS) capabilities document creation from a "document-centric process" to a "data-centric process" to enable data sharing and system interoperability. To accomplish this, the VCJCS directed the development of the Capability Development Tracking and Management (CDTM) web-based tool. b. On 06 June 2011, the Joint Staff J8 directed that by 30 June 2011, all capability documents (including ICDs) entering into the Knowledge Management/Decision Support (KM/DS) database would be developed in the CDTM environment. c. CDTM is a tool used by authors, editors and reviewers of capability documents. CDTM presents a series of "wizard" screens that guide the user through capability document creation, step-by-step. It enables customized workflow and access control for documents in work, and does not allow users access to the data until the document owner grants permission. At any time, the software will automatically create a formatted Microsoft Word version of the capability document for review purposes. d. Using CDTM, these are no longer just documents, but structured information that can be aggregated, tabulated, and searched. What was once a document is now information broken down into field-level data that is stored in the CDTM database. The data can be reassembled into a document at any time, but is workable in pieces, by any number of users. e. CDTM is only a development environment. The ARCIC JCIDS Portal, Capabilities and AROC Knowledge Management System (CAMS) and Knowledge Management/Decision Support (KMDS) tool remain the authoritative databases where all staffing occurs. Capability documents submitted to ARCIC for validation, HQDA for staffing (CAMS), or Joint Staffing necessitate exporting data from CDTM to a Microsoft Word document for submission and staffing. f. CDTM is accessed through a web browser using the Non-secure Internet Protocol Router Network (NIPRNET) or SECRET Internet Protocol Router Network (SIPRNET) addresses: NIPRNet: https://cdtm.js.mil (will prompt you for a CAC) SIPRNet: https://cdtm.js.smil.mil (1) New CDTM users can request an account from the *Request New Account*  link. **Note:** If you are a KM/DS user, you should not request a new CDTM account from CDTM. Instead, request a CDTM account from the KM/DS profile page. Doing this will link your CDTM and KM/DS accounts, eliminating the need to remember another password and will provide a more seamless user experience. (2) Follow these steps to request your account *if you are not currently a KM/DS user*: • Navigate to *CDTM Home Page* • Click *Request Account* link

<span id="page-3-0"></span>**I Capability Development Tracking and Management (CDTM) Tool**

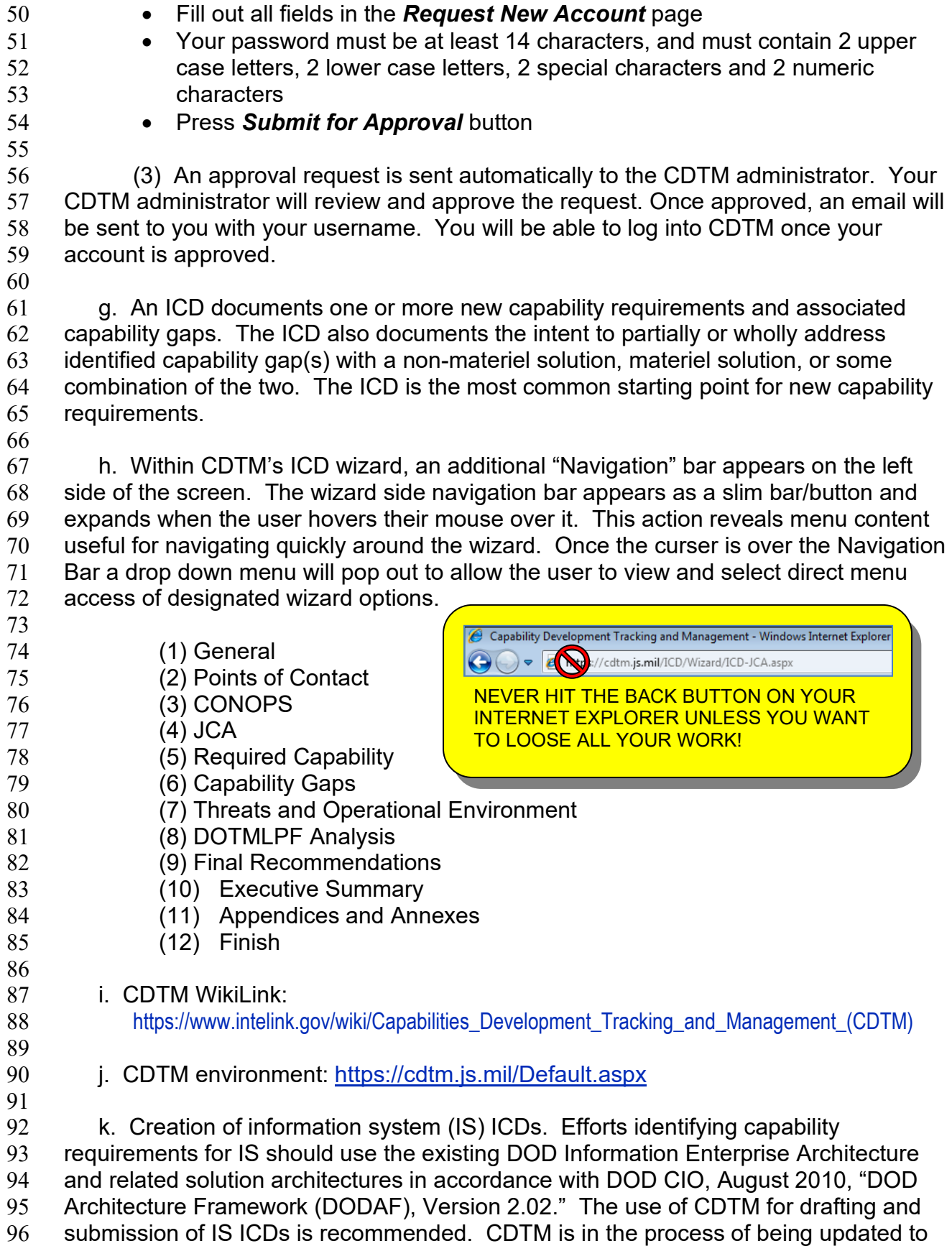

 allow for IS ICD-specific formatting. Until full functionality for IS ICDs is obtained, add IS equity using the ICD document option in CDTM. 

 (1) The IS ICD is applicable for Joint Requirements Oversight Council (JROC) Interest and Joint Capabilities Board (JCB) Interest documents drafted after 19 Jan 2012. IS ICDs are used to document capability requirements and associated capability gaps where the intended solution approach involves research, development, and acquisition of applications system software, and the projected software development costs exceed \$15 million. IS with development costs less than \$15 million are not 106 subject to JCIDS process. 

 (2) IS ICDs implement the "IT Box" model. The "IT Box" model calls for fewer iterations of validating documents through the JCIDS process by describing the overall IS program in the IS ICD, and delegating validation of detailed follow-on requirement and solution oversight to a flag-level organization other than the JROC or JCB. 

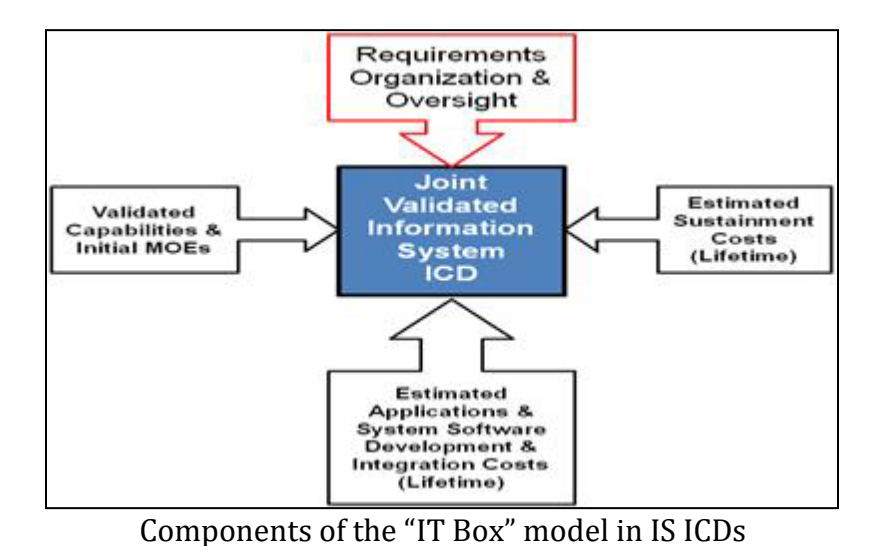

 $\frac{113}{114}$ 

 l. Defense Business Systems (DBS) – Business Case Documents. Regardless of cost, IS that are not part of weapon systems or directly involved in the fulfillment of military or intelligence missions, are DBS and are validated by the Defense Business Systems Management Committee (DBSMC). These systems will employ a business case document using the Business Capability Lifecycle (BCL) process in lieu of an ICD/CDD to document the capability requirements and associated capability solutions. 122 Business case documents will be uploaded to the KM/DS system for visibility and to<br>123 enable review of Joint equities. In those cases where the JCIDS Gatekeeper, on the enable review of Joint equities. In those cases where the JCIDS Gatekeeper, on the advice of the appropriate FCB, determines that joint oversight of the DBS is required, the business case document will be used in lieu of the typical JCIDS documents during staffing and validation. 

#### <span id="page-5-0"></span>**II Considerations**

 a. Resource Informed. In today's resource-constrained environment, the Army must exercise wise stewardship of every dollar it manages. A key element of that

 stewardship is to develop and use sound business practices throughout all requirement and resourcing processes. Adequate resources must be available to execute the DoDI 5000.02 Materiel Solution Analysis (MSA) Phase that determines the best approach(es) for addressing the performance requirements and recommendations envisioned in the ICD.

 (1) A Concept of Operations (CONOPS) must be endorsed by the JROC, a Combatant Command (CCMD), a Service, or a defense agency. These documents form the basis for validating capability requirements and associated gaps and risks, and support any recommendations for development and deployment of new or improved capability solutions. Results of a capabilities-based assessment (CBA) or other study provide the source material for one or more ICDs, or other JCIDS documents in certain cases when an ICD not required.

 (2) At this point in time, there is no materiel concept, only a materiel approach. Materiel solutions will be explored and compared during the MSA phase of the Defense Acquisition Management System. However, the recommended DOTMLPF solution approaches (RSA) you explored during the FSA should have compared numerous combinations of non-materiel and materiel approaches, then selected this ICD approach as the optimal solution based upon factors such as operational and technical risk, supportability, feasibility, affordability, and potential DOTMLPF implications.

 (3) If it is unclear whether the capability requirement should be satisfied through a non-materiel approach, materiel approach, or both, generate an ICD for validation in JCIDS. Analyses following ICD validation, such as an analysis of alternatives (AoA), additional DOTmLPF-P analysis, or other study, will determine which successor documents – Joint DCRs for non-materiel solutions and/or CDDs/CPDs for materiel solutions – should be generated and submitted to JCIDS to support follow-on efforts. 

 (4) An ICD does not initiate a new acquisition program so the resources required for MSA execution are generally limited. However, be prepared to discuss resource trades within your capability portfolio.

b. Considering and Conducting Trades.

 (1) The Army is operating in an environment where we cannot afford, nor is it necessary to obtain every capability desired to fully mitigate every gap. Capability developers must accept that some incremental increases in warfighting capability are not always necessary since the gap may be within an acceptable level of risk. Because of these realities, capability developers must make risk assessments and trades in capability at every step of the capabilities development and acquisition process, from the CBA to production. Often times the capability developer will not even realize the decisions they make are actually trades. Trades are considered to ensure proposals are resource informed to achieve optimal warfighting capabilities and integrated DOTMLPF and/or system performance attributes (outcomes) within relevant constraints and with acceptable operational risk.

 (2)The magnitude of effort required to accomplish beneficial and sound trades must not be minimized. The most difficult thing for the capability developer to do is to

 understand all the things they should consider when making effective trades (refer to 183 the ICD Trades Considerations Checklist for examples of some of those considerations). Trades should be evaluated across the DOTMLPF domains to determine the tactical, operational, and strategic impacts of any trades in a holistic fashion. The effect of a change in one domain on another domain must be considered as well as the second and third order effects on other domains, other interdependent systems, and other warfighting organizations, both Army and Joint. Review the information from the most current Capabilities Needs Analysis (e.g., the prioritized Capability Gaps and trades information in particular) for this portion of the ICD. Trades also provide a means to propose alternative paths to close or mitigate gaps. Those trades must be analytically based, analytically sound and risk informed. Additionally, they must consider the integration of joint and other service capabilities. (3) Overarching trades considerations include; Organizational Impacts, 196 Functional Impacts, Operational Risk (Internal – that is, Army dependence on its own<br>197 Service capabilities; External – that is, Joint Integration and dependence on external Service capabilities; External – that is, Joint Integration and dependence on external

 (Joint, Intergovernmental, Interagency and Multinational) capabilities), Level of Integrated Capability, Resource Availability (dollars, personnel, etc.), Technical Feasibility (technical readiness), Performance, Cost, and Schedule.

 (4) ICD Trades Considerations Checklist. This checklist is not intended to be a step by step guide for developing and documenting trades, there are too many variables to adequately cover all possible situations. The purpose of this checklist is to provide 205 capability developers an illustrative list of things they should consider during the JCIDS process. <sup>207</sup>

# <span id="page-7-0"></span>ICD Trades

#### <span id="page-7-2"></span>208 Considerations Check<br>209 **Insert 1: ICD Trade Considera Insert 1: ICD Trade Considerations Checklist**

- 
- 

#### <span id="page-7-1"></span>**III ICD Preparation**

 The bodies of an ICD and IS ICD – consisting of the seven primary sections and Appendix A – shall be no more than **10 pages long**. The ICD format described below and in the JCIDS Manual is mandatory for all Army-developed ICDs. Annotations for each entry describe the information the ICD must contain, the source of information, and how the information is developed in analyses. The Chairman of the Joint Chiefs of Staff Instruction (CJCSI) 3170.01H stipulates a certain format for the ICD that requires presentation of data elements in a specified order. The wizard may deviate from the required order to facilitate logical groupings of related information. This will not affect 221 CDTM's ability to create the document output in the required order. 

 a. Each subparagraph should be numbered to facilitate correlation, traceability, and ease of identifying issues during staffing. **[Use scientific paragraph numbering.](#page-1-0) The [use of conventional alpha-numeric numbering is not CDTM compliant](#page-1-0)**. Portion mark each created subparagraph with the security classification of its contents.

#### **Special Note: [Sub-Paragraph Numbering within the CDTM Wizard](#page-1-0)**.

<span id="page-8-0"></span>Within the CDTM Wizard environment, the system will automatically number each "paragraph" for your document. However, it will **NOT** number each sub-paragraph after the second level. You must MANUALLY number each sub-paragraph (Level 3 and below) when you type in the narrative.

- <span id="page-8-1"></span> b. ICDs must be **developed in [CDTM](#page-1-0) and exported to Microsoft Word (97-2003 compliant) for staffing**. 231 c. When the document has been exported to Microsoft Word for staffing, all architecture products shall be embedded into the MS-Word file as CDTM attachments are not exported. All exported and embedded file formats must be Microsoft Office 97- 2003 compliant. 236 d. All ICDs must be clearly labeled with draft version number, date, and include any caveats regarding releasability, even if UNCLASSIFIED. The intent is to share ICDs with allies and industry whenever possible. Paragraphs that contain non-releasable information (allies or industry) will be indicated. e. ICDs do NOT require a Weapon Safety Endorsement since there's not enough definition of the eventual materiel solution at this stage. f. **Begin working with CDTM**. To start the CDTM application, open a web browser such as Internet Explorer and enter the following web address and log in: 247 • NIPRNet: https://cdtm.js.mil (will prompt you for a CAC) • SIPRNet: [https://cdtm.js.smil.mil](https://cdtm.js.smil.mil/) To start a new blank ICD document within CDTM, click the *"New"* menu and choose the document type (ICD). Then click the *"Begin Wizard"* button to begin the document 252 creation process. (In addition to creating an ICD from scratch with none of the 253 information filled in, you have the option of importing an existing ICD in CDTM and information filled in, you have the option of importing an existing ICD in CDTM and editing the document to fit your particular project or program. To start a new document using the Import process, click the *"New"* menu, select the document type, then click the **"***Import"* button. Enter search criteria (the document number, or all or part of the title, and/or document type) to find the document to import. Click *"Search"*. Then click the *"Import"* link next to the document you want to import. CDTM will then present you a list of sections for import. All sections are checked by default. If you do NOT want to import certain sections, uncheck them. Click *"Import"*. CDTM then launches the 261 appropriate document wizard for the type of document you selected, all filled in with the 262 selected data sections. This is a completely new copy of the data that you may edit. The original source document will remain unchanged.)
- 
- 

**IV ICD Wizard – General Information** (Page 1 of 2). (1<sup>st</sup> Wizard module)

```
268
```
 

<span id="page-9-0"></span>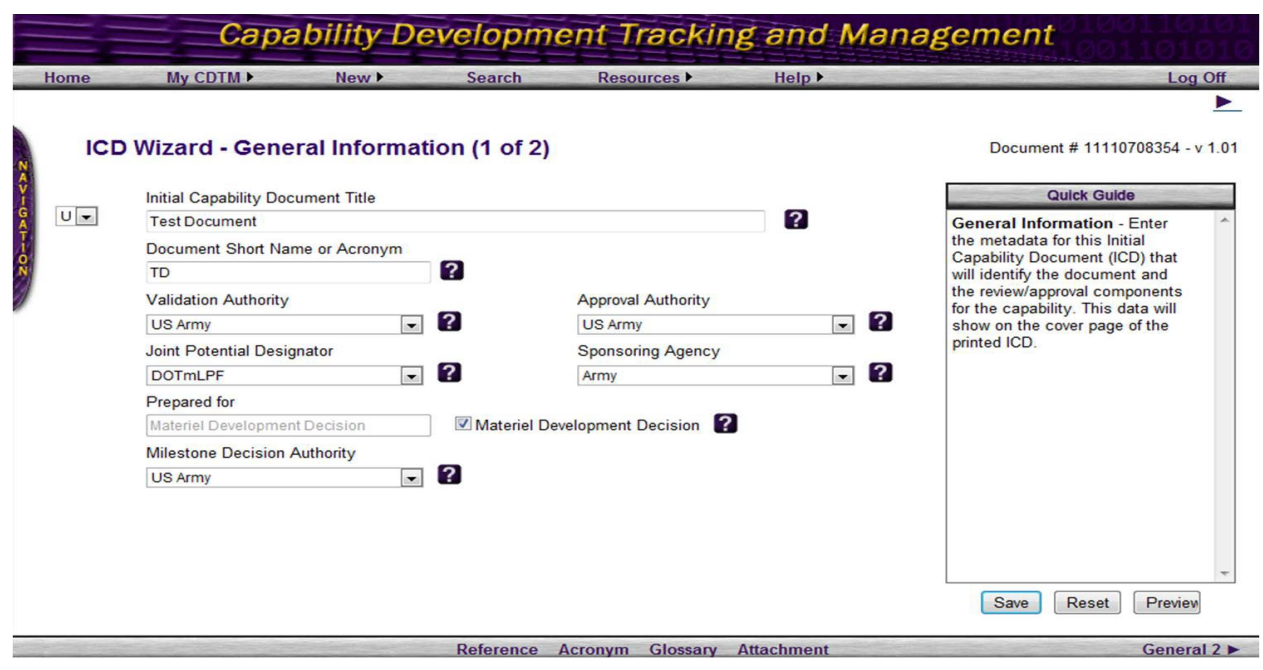

 a. **Initial Capability Document Title** – Create a definitive title for the ICD starting 272 with the phrase "Initial Capabilities Document for...". (For example, Initial Capabilities Document for JCIDS Data Centricity Follow-On). For an IS ICD begin with the phrase "Information Systems Initial Capabilities Document for…" 

 b. **Document Short Name or Acronym** – Provide a short title or acronym that will provide a common reference for the ICD (i.e., JCIDS-DCFO). 

 c. **Validation Authority** – The Validation Authority is dependent upon the Joint Staffing Designator (JSD) or former Joint Potential Designator (JPD) assigned by the Joint Staff Gatekeeper during staffing. For a description of each designation see *[CJCSI](https://www.intelink.gov/wiki/JCIDS)  [3170.01H, Joint Capabilities Integration and Development System](https://www.intelink.gov/wiki/JCIDS)***.** Appropriate validation authority entries correspond to JSD entries below:

- JROC Interest **"JROC"** is the validation authority. • JCB Interest – **"Joint Capabilities Board"** is the validation authority. • Joint Integration – **"US Army"** is the validation authority. • Joint Information – **"US Army"** is the validation authority. • Independent – **"US Army"** is the validation authority. d. **Approval Authority** – the approval authority for the ICD depends on JSD assigned. Fill in if known or leave blank until determined by the Joint Staff. For additional information on approval authority see CJCSI 3170.01H. Once the approval authority is determined, insert one of the following in the space provided:
- **"JROC"** for capabilities designated as JROC Interest.
- 
- 

- **"Joint Capabilities Board"** for capabilities designated as JCB Interest.
- **"US Army"** for capabilities that are not JROC or JCB Interest Programs.

 e. **Joint Staffing Designator (JSD) –** Select the JSD as determined by the Gatekeeper from the drop-down list. The JSD is a designation assigned by the J8 Gatekeeper to specify JCIDS validation, approval and interoperability expectations. 

- **"JROC Interest"** designation will apply to all potential ACAT I/IA programs, Joint DCRs, and those that have a potentially significant impact on interoperability in interagency, allied/partner nation, and coalition operations. All documents will be evaluated for Joint Staff endorsements during staffing. These documents will receive all applicable certifications and are staffed through the JROC for validation and approval. JROCM 130-08 directs that a designation of JROC Interest will be presumed for all ICDs within the following portfolios (regardless of ACAT): Battlespace Awareness, Command & Control, Logistics, and Net-Centric.
- **"JCB Interest"** designation will apply to all potential ACAT II and below programs that have a potentially significant impact on interoperability (Interagency/Allied/partner nation, coalition, etc.). JCB Interest is the minimum JSD for any documents where (a) the Sponsor is a CCMD, or (b) the document is an IS ICD. All documents will be evaluated for Joint Staff endorsements during staffing. FCBs will review for Interagency/Allied/partner nation equity and perform Joint prioritization of the new capability requirements. The document will be made available via KM/DS staffing for comment. Comment adjudication for comments unrelated to joint endorsements or certifications must be completed to the satisfaction of the validation authority. Comments adjudication related to joint endorsements and certifications must be completed to the satisfaction of the endorsing or certifying organization. The JCB is the validation authority for JCB Interest documents.
- **"Joint Integration"** designation will apply to potential ACAT II and below programs, which require one or more joint endorsements or certifications, but are below the level of JCB Interest. All weapons and munitions will be designated Joint Integration as a minimum. All documents will be evaluated for joint endorsements and certifications. FCBs will review for Interagency/Allied/partner nation equity and perform Joint prioritization of the new capability requirements. The document will be made available via KM/DS staffing for comment. Comment adjudication is at the discretion of the Sponsor for comments unrelated to joint endorsements or certifications. Comments adjudication related to joint endorsements and certifications must be completed to the satisfaction of the endorsing or certifying organization. The Sponsor organization is the validation authority for Joint Integration documents.
- **"Joint Information"** designation applies to all documents describing ACAT II and below programs, which do not need Joint Staff endorsements, and are below the level of JCB Interest. FCBs will review for Interagency/Allied/

 partner nation equity and perform Joint prioritization of the new capability requirements. The document will be made available via KM/DS staffing for comment. Comment adjudication is at the discretion of the Sponsor. The Sponsor organization is the validation authority for Joint Information documents.

 • **"Independent"** is not valid for an ICD. This designation is applied to documents describing all other programs. The documents are not staffed through the Joint community for comment, but FCBs will update Joint prioritization for any new capability requirements within their JCA portfolios. As Independent documents are not staffed to external organizations for comment, no comment adjudication is required. The Sponsor organization is the validation authority for Independent documents. The ICD defines needed capabilities in operational, non system-specific terms that show clearly how and why the recommended approach(s) best provides the capabilities and attributes needed to execute approved warfighting concepts. This construct makes it applicable across the joint forces and not specific to a single DOD component.

f. **Sponsoring Agency** – Select **"Army"** as the sponsoring agency.

 g. **Prepared for** – Check the Materiel Development Decision (MDD) if this capability document supports the MDD or enter the type of acquisition decision point this capability document addresses.

 h. **Milestone Decision Authority** – Select the Milestone Decision Authority (MDA) from the drop-down list.

• PEO Ammunition (AMMO)

- PEO Intelligence, Electronic Warfare and Sensors (IEWS)
- 371 US Army PEO-Simulation, Training & Instrumentation (STRI)
- US Army Program Executive Office Aviation (AVN)
- PEO Combat Support and Combat Service Support (CS&CSS)
- JPEO Chemical and Biological Defense (CBD)
- PEO Command, Control, and Communications Tactical (C3T)
- **US Army** if the specific PEO is not listed or **PEO AAE**
- 

#### **Special Note: [Impact of JSD on the Proposed MDA](#page-1-0)**.

Given the wide applicability of an ICD, it generally carries a JSD of JROC or JCB Interest. The Proposed MDA would then be commensurate with the level of oversight by the Joint Staff and milestone decision authority would not be delegated but reside with the Army Acquisition Executive. In CDTM the listing, although not technically correct is PEO AAE. Select PEO AAE and after exporting from CDTM, delete PEO and leaving the Proposed MDA as AAE.

#### 380 **V ICD Wizard – General Information** (Page 2 of 2)

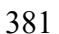

#### <span id="page-12-0"></span>**Capability Development Tracking and Management**  $Mv$  CDTM  $\blacktriangleright$ Resources K Home Log Off ◢ Document # 11110708354 - v 1.01 Acronym:TD ICD Wizard - General Information (2 of 2) Suspense Date: Quick Guide **B** 2 **General Information** (continued) - Enter the metadata **Predecessor Documents** for this Initial Capability **Predecessor Document Type** No records found or no records to display. Document (ICD) that will identify  $\Box$  2 Defense Planning Scenario (DPS) the document and the review/approval components for Add Predecessor Document  $\overline{2}$ the capability. This data will show on the cover page of the printed ICD.

382 ◀ General General POC ▶ Reference Acronym Glossary Attachment 383 384 a. **Suspense Date**. Enter the date that that this document must be completed. 385

Save Reset

 b. **Predecessor Document Type**. Select the document type from which this ICD is derived from the drop-down list. (In the case of an ICD it will be **"Capability Based Assessment"** or **"Other"** in the case of other underlying analysis versus a CBA.) Then click the **[Add Predecessor Document]** to select a predecessor document. Only the CDTM-resident documents of the type selected will be visible to choose. You must repeat the procedure if other document types are identified as predecessor documents.

#### **Special Note: [Draft Version Number in CDTM](#page-1-0)**.

Every document automatically receives a unique identifier or "Version Number" in CDTM. You do not have to manually input this number. Use the unique number to identify your file name.

#### **VI ICD Wizard – Points of Contact** (2nd Wizard module)

<span id="page-13-0"></span>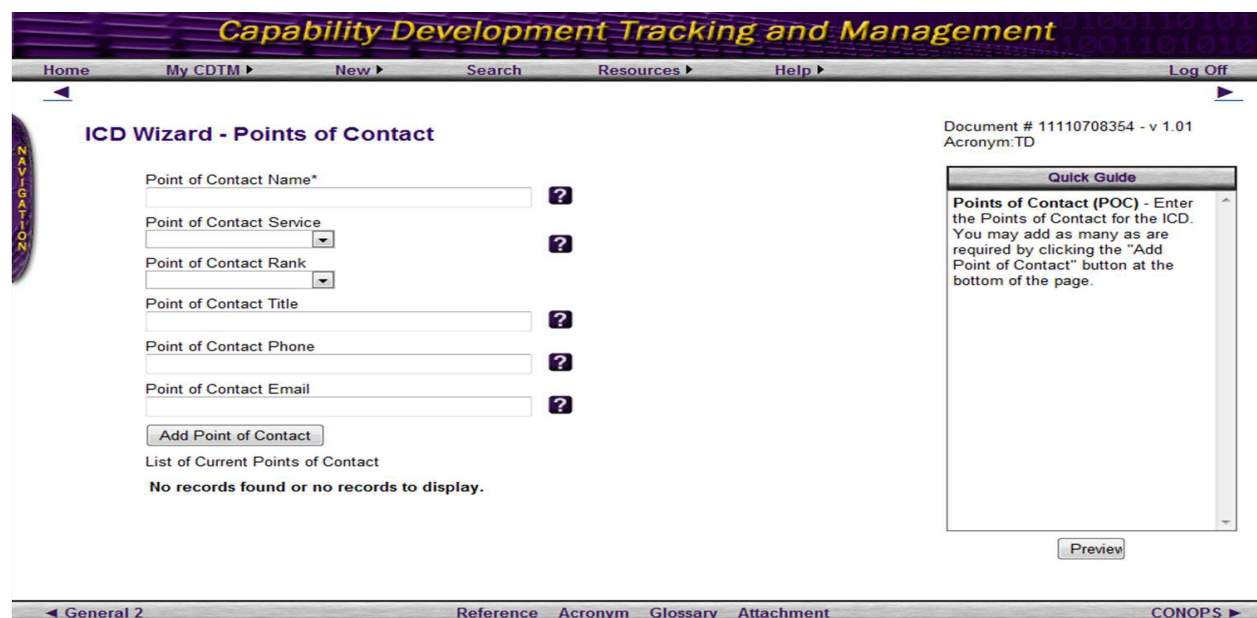

- a. Enter the Points of Contact for the ICD. You may add as many as are required by clicking the "Add Point of Contact" button at the bottom of the page.
- b. Each POC must be added individually. There is no mass "cut and paste" option.

 c. Include both NIPRNET and SIPRNET addressees for POCs. There are sufficient character spaces to add e-mail addresses as shown below:

 

- NIPR: [username@us.army.mil](mailto:firstname.last@us.army.mil)
- 
- 406 SIPR: username@us.army.smil.mil.
- 
- <span id="page-13-1"></span>**VII Concept of Operations Summary** (3rd Wizard module)

 Describe the relevant parts fo the Joint Concepts, CONOPS, and/or Unified Command Plan (UCP)-assigned mission to which the capability requirements identified in the ICD contribute; Army Operational Concepts (AOCs), Army Functional Concepts (AFCs), and Concept Capability Plans (CCPs) this capability contributes to; what operational outcomes it provides; what effects it must produce to achieve those outcomes; how it complements the integrated joint/multinational warfighting force; and what enabling capabilities are required to achieve its desired operational outcomes. The structure of this paragraph can be adjusted to meet the needs of the ICD. 

- 
- **Special Note: [Sub-Paragraph numbering within paragraph](#page-1-0)** 1.

The CDTM wizard only numbers the CONOPS paragraph down to the **first** level. Any further sub-paragraphs MUST BE manually inputted in the Narrative box.

- a. **Operaional Environment**. Click the appropriate check box(es) as to whether this concept of operations pertains to air, land, sea, and/or space.
- 

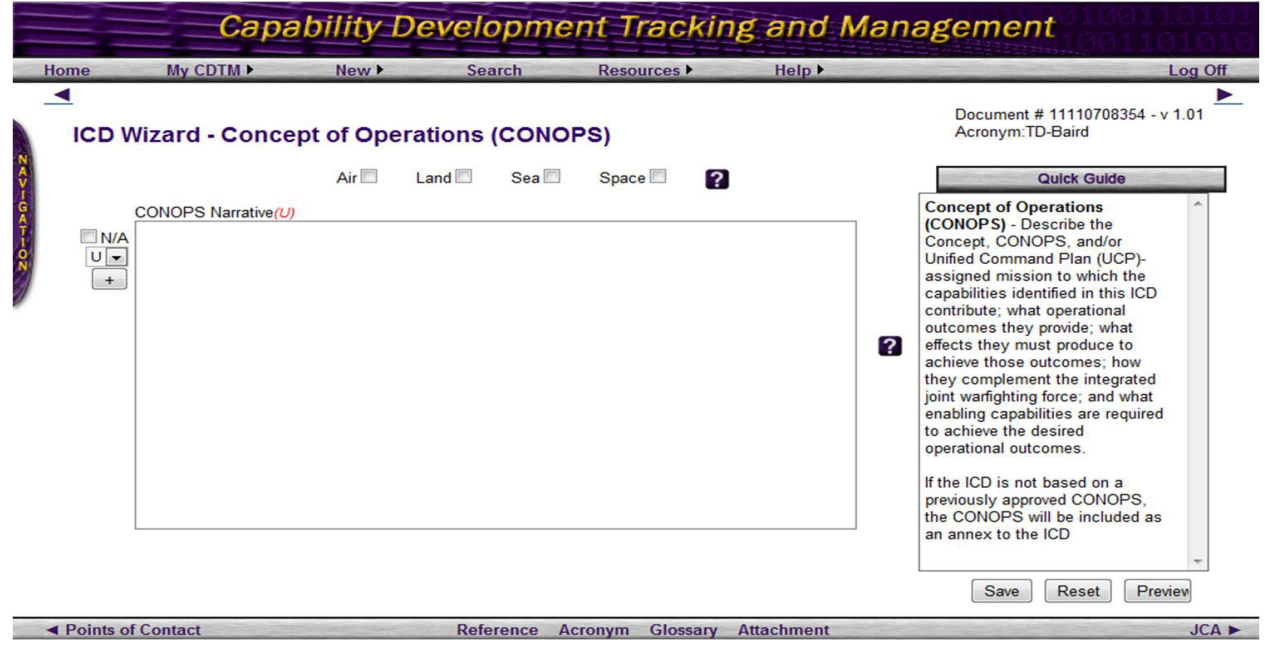

424 b. Describe how the capabilities identified in this ICD contribute to the assigned missions identified in the Concepts, CONOPS, and/or UCP-assigned mission. 

- c. Describe operational outcomes the capabilities provide.
- d. Describe effects the capabilities must produce to achieve those outcomes.
- 

- 431 e. Describe how the capabilities complement the integrated joint /multinational warfighting force. warfighting force.
- 433<br>434 f. Describe the enabling capabilities required to achieve the desired operational outcomes.
- 437 g. If the ICD is not based on a previously approved CONOPS, include it in appendix 438 E or include the CONOPS created in its entirety as an appendix F. E or include the CONOPS created in its entirety as an appendix F.
- 
- 
- **VIII Joint Capability Area (JCA)**(4th Wizard module)
- 

<span id="page-15-0"></span>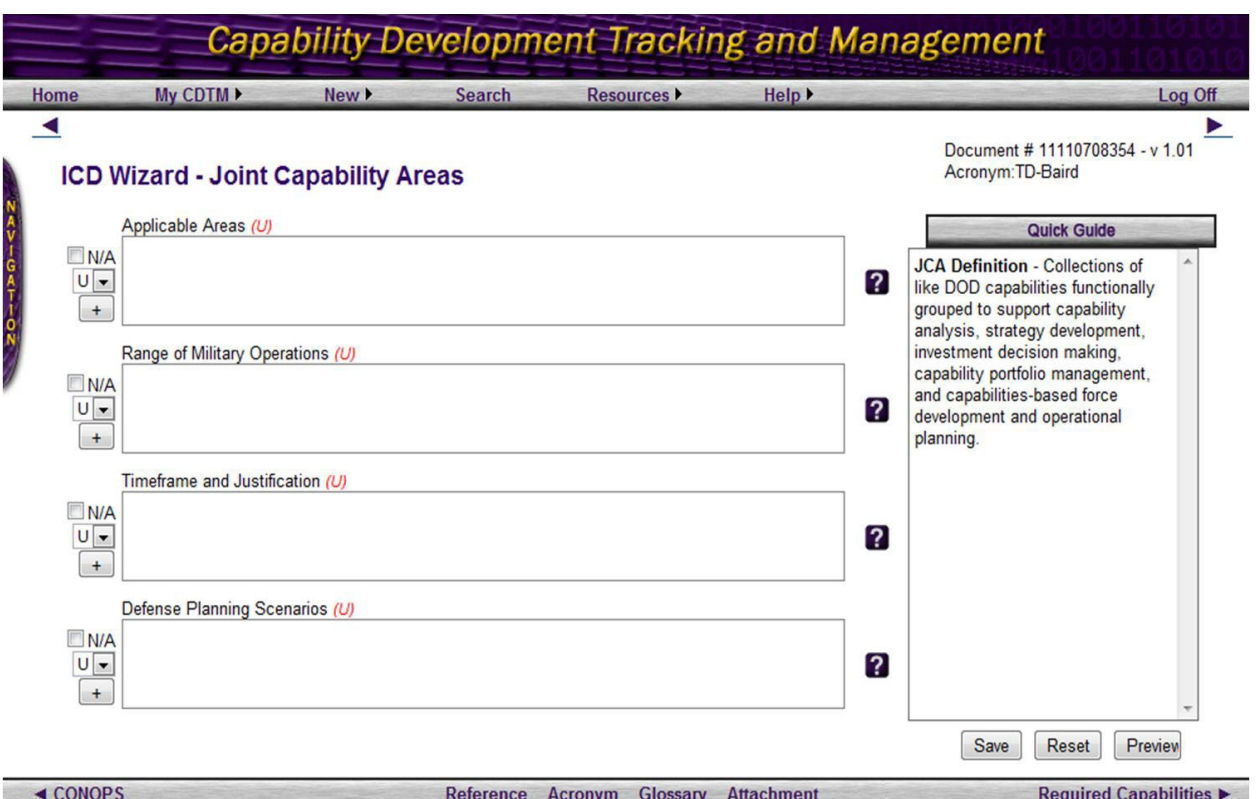

 

 a. **Applicable Areas**. Cite the applicable Tier I and II joint capability areas (JCAs) from [PDUSD\(P\)/DJS memorandum](https://jdeis.js.mil/jdeis/jel/training/jca_defs.doc) to VCJCS, 8 April 2011, "*Joint Capability Area [\(JCA\) 2010 Refinement](https://jdeis.js.mil/jdeis/jel/training/jca_defs.doc)*" and the range of military operations being addressed, that apply for this capability document. 

 b. **Range of Military Operations**. Cite the range of military operations that this capability encompasses. 

 c. **Timeframe and Justification**. Identify the timeframe under consideration for initial operational capability (IOC) based on input from the supporting/supported combatant commands (CCMDs) and the acquisition community.

 d. **Defense Planning Scenarios** (now Integrated Security Constructs (ISCs)). ISCs are developed as part of the DoD Analytic Baseline in accordance with DoDD 8260.05 and DoDI 8260.2. ISCs contain scenarios for major combat operations. Military objectives of the ISCs provide a source for developing the list of required capabilities. 

 Note: we anticipate the wizard being updated to reflect changes in CJSCI 3170 and terminology. Identify the relevant OSD ISCs, if any, which apply to this capability document. (Within the CBA, the ISCs must be chosen in such a way that the full spectrum of operational situations relevant to the defense strategy will be examined, including interagency, allied/partner nation, and coalition activities.) 

**IX Required Capabilities** (5th Wizard module)

<span id="page-16-0"></span>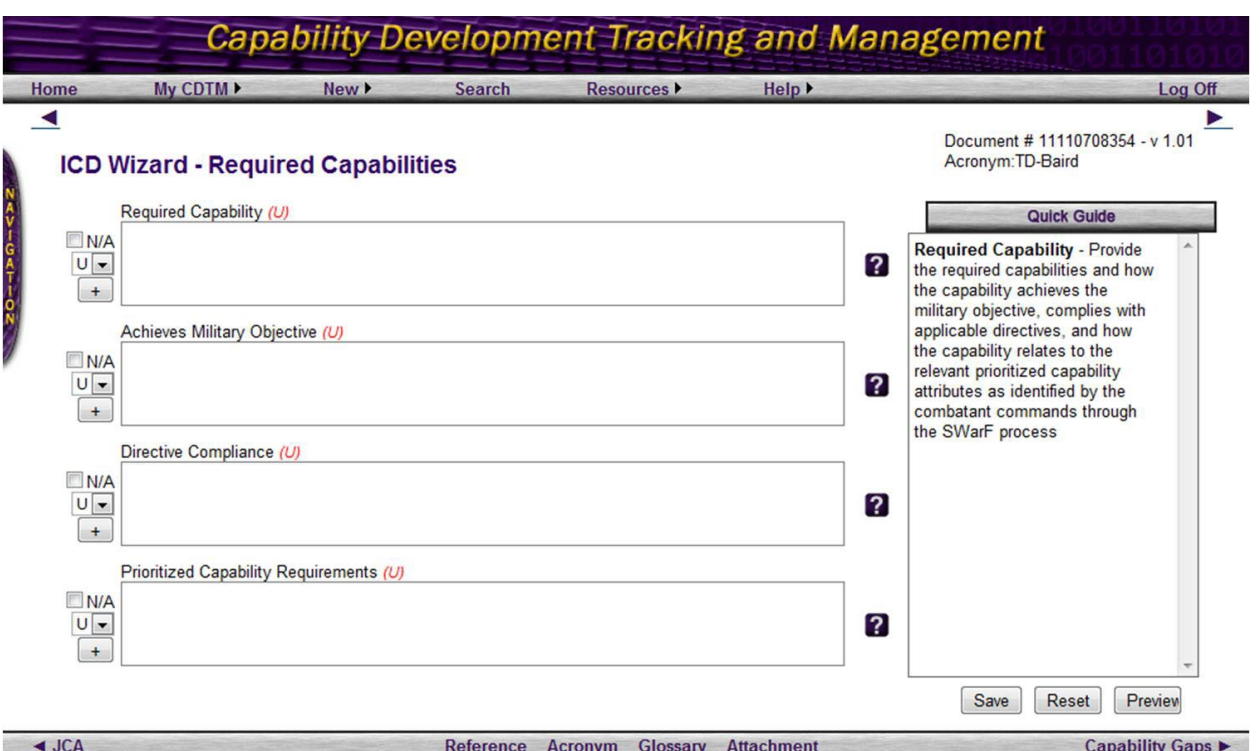

 

 a. **Required Capabilities**. Describe the required capabilities as identified during the CBA or other study. This discussion should also relate required capabilities to the Concept, CONOPS, or UCP assigned mission.

 (1) Define capability requirements in the lexicon established for the JCAs, the tasks, standards, and conditions from the applicable Universal Joint Tasks or DOD Component equivalents, the relevant range of military operations, and the timeframe under consideration.

 *(2) Describe capability requirements in terms of the required operational attributes with appropriate quantitative parameters and metrics, e.g., outcomes, time, distance, effect (including scale), obstacles to be overcome, and supportability. Indicate the minimum value below which the capability will no longer be effective. "TBD" values are not allowed. Appendix A to Enclosure* B of the JCIDS Manual *provides examples of appropriate attributes which should be used where applicable, although other attributes may be identified and used when those in Appendix A to Enclosure* B of the JCIDS Manual *are not appropriate.*

 (3) Capability requirements should be general enough so as not to prejudice decisions in favor of a particular capability solution but specific enough to evaluate alternative approaches to achieve the capability.

 (4) Capability requirements shown in this section need only be those requirements which have associated gaps or overlaps/redundancies discussed in the next section. The difference between the capability requirements in this section and the  current force capabilities are the basis for defining the capability gaps. This does not 499 preclude the inclusion of capability requirements which are currently satisfied by capability solutions and do not have associated capability gaps, if inclusion of such capability requirements provides necessary context or serves other purposes. (i.e. – a capability requirement might be satisfied by a fielded capability solution, but the proponent proposes a much more cost effective capability solution or a consolidation of multiple independent solutions into a single common capability solution.) (5) Provide a summary of the relationship between the JCAs, capability

 requirements and relevant attributes, and their associated metrics and minimum values in a table as shown below. (*This table is currently an output of the next section of CDTM ICD Wizard. After completing the Wizard, you will have to move the table in your output to this section – deleting the "Priority" and "Title" columns. And then you can use that table to build the left side of the Capability Gap Table required in the next section.*)

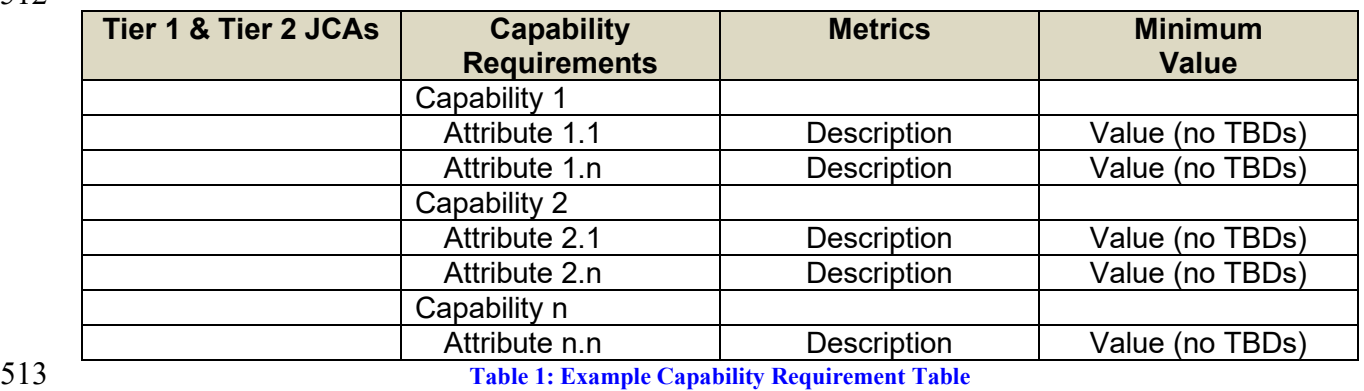

<span id="page-17-0"></span>

**If desired, the Capability Requirement Table and Capability Gap Table may be**<br>515 **Combined into a single table in ICD Section/Paragraph 4. HOWEVER, the combined into a single table in ICD Section/Paragraph 4. HOWEVER, the narrative in Section 3 must clearly articulate the capability requirements being proposed, and the narrative in Section 4 must clearly articulate the difference between the capability requirements in Section 3 and current or programmed capabilities of the Joint Force as a basis for defining the gaps/redundancies.**

 b. **Military Objective Achieved**. (Wizard says: "Achieves Military Objective") Explain why the required capabilities are essential to the joint force commander to achieve assigned goals and objectives. 

 c. **Pertinent Directive Compliance**. (Wizard says: "Directive Compliance") Address the need for the capability to comply with applicable DOD, joint, national, and

international policies and regulations.

- d. **Prioritized Capability Requirements**. Identify the relevant prioritized capability attributes as identified by the CCMDs through the Senior Warfighters' Forum (SWarF) process for operational awareness, command and control, logistics and net-centric capabilities.
- 
- 

#### <span id="page-18-0"></span>**X Capability Gaps and Overlaps or Redundancies** (6th Wizard module).

 The overall intent of the capability gap section is to assess the magnitude of the change of the proposed new capability requirements, and to inform cost/performance/schedule tradeoff discussions as well as to facilitate the generation of AoA guidance. Two issues to consider: 

- 541 ---- When describing "current capabilities" in the narrative paragraphs in order to assess the gap between the proposed capability requirements and current state of the art, one must consider all programs of record and rapidly fielded capability solutions in the joint force. One cannot exclude viable capability solutions from the comparison because they are not the preferred solution of the authoring organization, or because 546 they are developed and operated by another DOD Component.
- 

 ---- When describing a recapitalization (or "next generation") situation, the "current capabilities" must consider the capability solution being replaced (as well as other solutions as noted above) even though the plan may be to retire the older solution as the new solution becomes available. Life extension or continuing/restarting production of the existing capability solution, or possibly leveraging portions of existing capability solutions, may be part of tradeoff discussions and/or follow-on AoA activities. 

#### *(NOTE: This is the one section of the ICD body that differs for an IS ICD. Modification instructions for this section in an IS ICD are provided at the bottom of this paragraph.)*

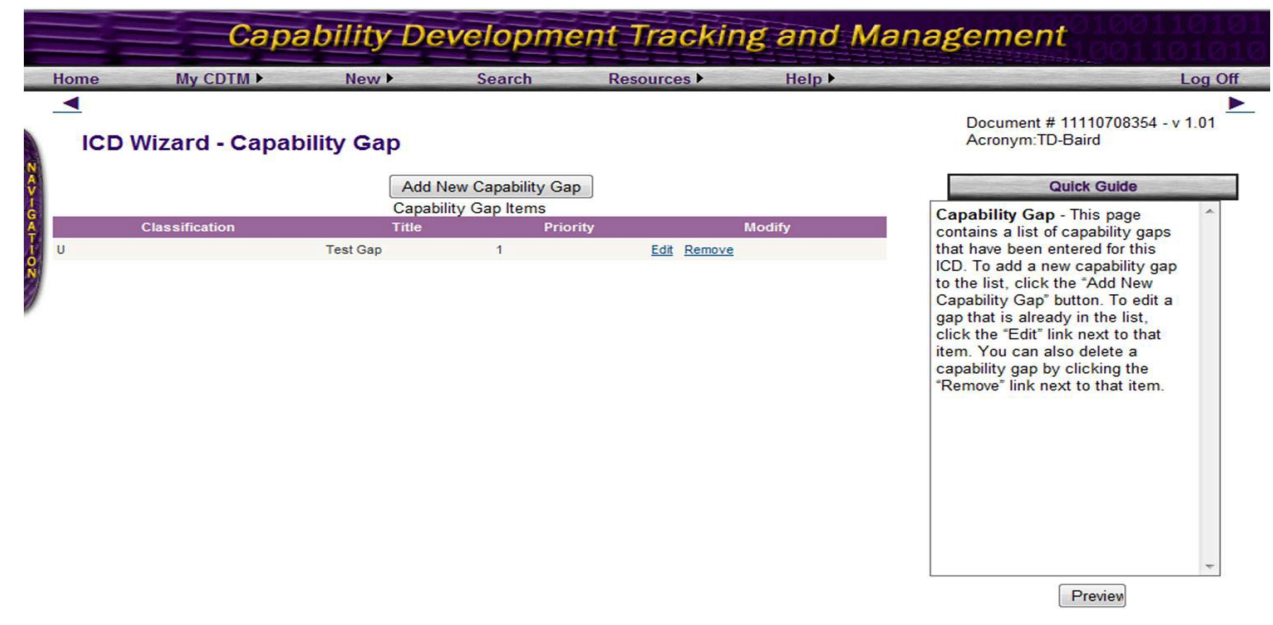

 Required Capablities Reference Acronym Glossary Attachment Threat  $\blacktriangleright$  a. **ICD Wizard – Capability Gap**. Click "Add New Capability Gap" button centered at the top of the window. 

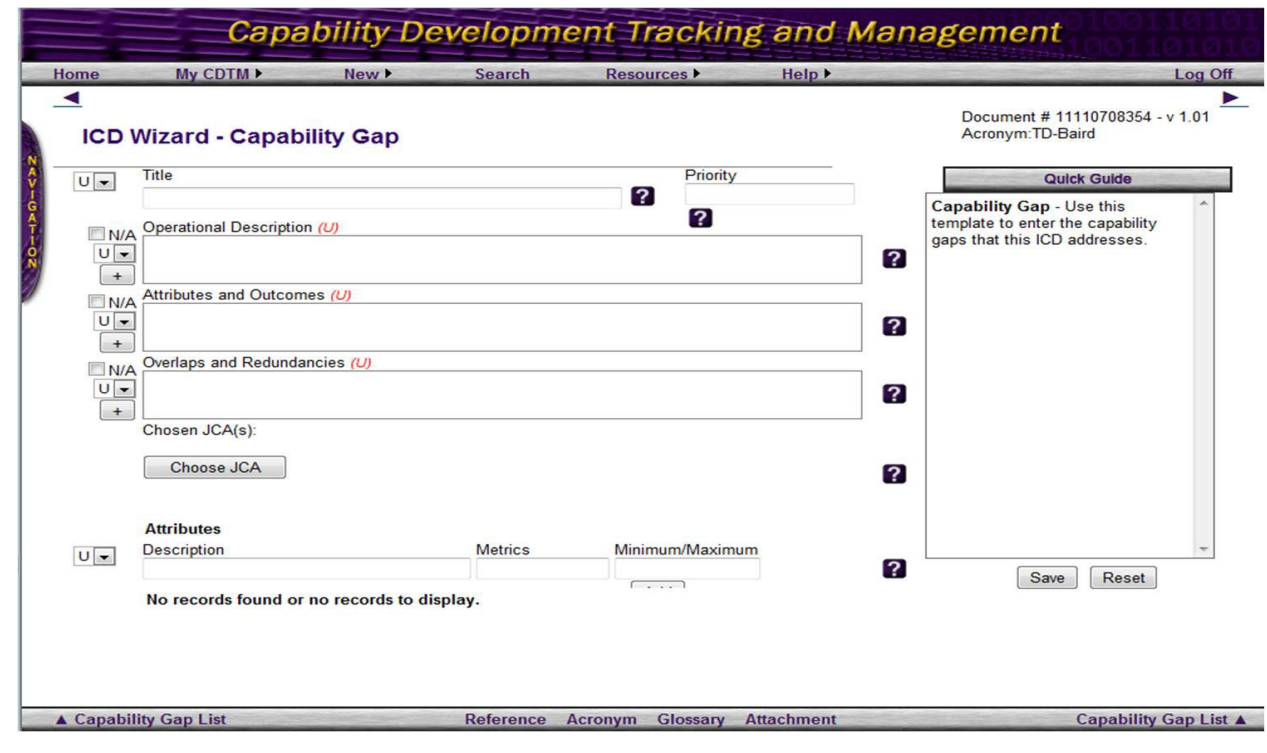

 

 (1) **Gap #: Title.** Optional, as this column is no longer required in this Capability Gap Table.

 (2) **Gap #: Priority.** *Disregard this block in the CDTM Wizard, as the Functional Capability Boards are now responsible for prioritizing the gaps.* 

 (3) **Gap #: Operational Description.** Describe the capability gaps or overlaps in terms of the difference between the capability requirements enumerated in the 576 previous section and the performance levels of current and projected force capabilities. Include considerations of capabilities in other DOD Components, Interagency, and Allied/Partner nations. Describe, in operational terms, the missions, tasks, and functions that cannot be performed or are unacceptably limited or when and how they will become unacceptably limited. Identify whether the capability gap is due to lack of proficiency in existing capability (cannot accomplish the mission to the level expected), or due to lack of sufficient capability (do not have enough of an effective capability), or the capability does not exist, or the capability needs to be replaced. 

 (4) **Gap #: Attributes and Outcomes**. Specify the focus for each identified capability gap, in terms of proficiency in existing capability (cannot accomplish the mission to the level expected), or sufficiency in existing capability (do not have enough capability to be effective). Describe the attributes of the desired capabilities in terms of desired outcomes. Broad descriptions of desired outcomes help ensure that the required capabilities are addressed without constraining the solution space to a specific, and possibly limited, materiel system.

 (5) **Gap #: Overlaps and Redundancies**. Identify those capabilities for which there exist overlaps or redundancies. This discussion should also provide the linkage

 between the required capabilities and the Concept, CONOPS, or UCP assigned mission. For those capabilities where overlaps or redundancies exist, assess whether the overlap is operationally acceptable, or if excessive overmatch exists and the overlap should be evaluated as part of the trade-offs to satisfy capability gaps. In addition to identifying gaps, we must identify those required capabilities (from the FAA) having excessive overlaps or redundancies. We must assess whether the overlap is operationally required or whether it is excessive given prudent risk acceptance. If excessive capability exists for the satisfaction of a required capability, the redundant capability should be evaluated as part of the trades' process. Note – The Army cannot afford nor will it fund excess capabilities. You will be asked to identify a bill payer at some point; you should start thinking about this now. 

 (6) **Gap #: Chosen JCA(s):** Select the relevant JCAs that this KPP addresses. Select to the lowest tier level of the JCA that applies. *Writers must correlate the gaps to Tier 1 & 2 JCAs. Only include JCAs that are directly influenced by the gap. Keep it to a minimum as it causes unnatural growth in the size of the table and leads to difficulty hitting the 10 page maximum for the main body & Appendix A.*

 (7) **Gap #: Attributes:** Add the attribute description for the titled capability gap. Where appropriate, use the CCMD prioritized list of capability attributes and associated metrics. Indicate the method and standards of measurement. Indicate the minimum value below which the capability will no longer be effective. If there are multiple attributes measurable for this attribute, you may add additional attributes by clicking the "Add" button.

 b. **Capability Gap Table**. Summarize capability gaps as shown in Table 2. **Again, the table automatically built by the CDTM Wizard will have to be moved outside of CDTM to the previous section**. And then the following Capability Gap Table will have to be built upon the Capability Requirements Table.

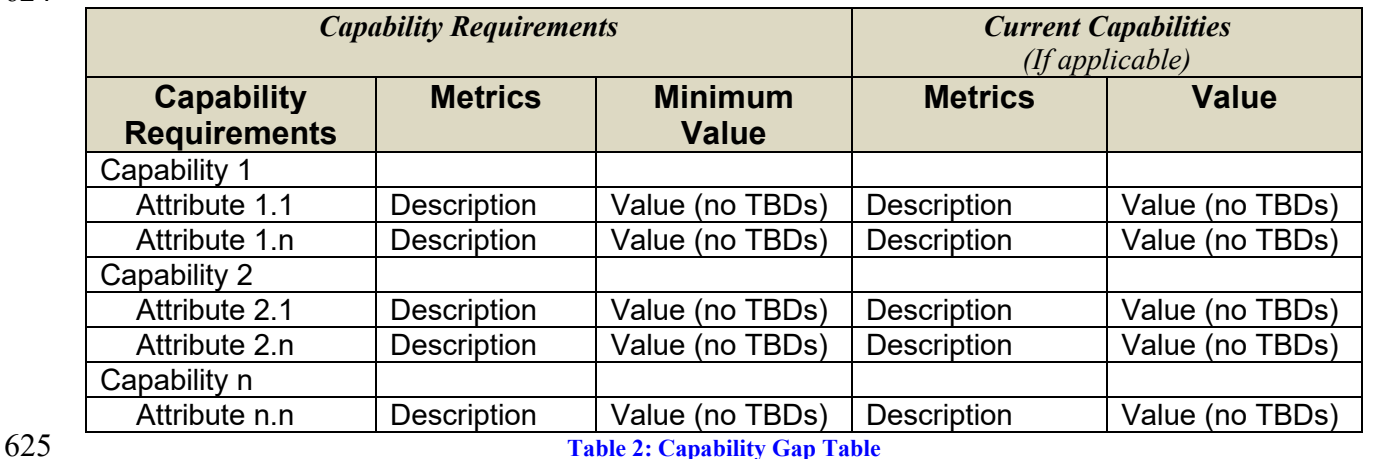

<span id="page-20-0"></span>

c. **The body of an IS ICD differs only in this one section** (Capability Gaps and

Overlaps or Redundancies). For an IS ICD:

- 630 (1) Identify the flag-level oversight body, the chair of that body, and the 631 organizations represented on the body being proposed to receive delegated 632 requirements oversight duties – other than the JROC or JCB.
- 634 (2) Define the proposed capability requirements and initial minimum levels in 635 terms of measures of effectiveness (MOEs) instead of thresholds/objectives. Also 636 define capability gaps in terms of the difference between the proposed capability 637 requirements and similar existing capabilities, if any. 638
- 639 (3) Show estimated sustainment costs over the life cycle of the program. Break 640 out costs into annual estimates.
- 642 (4) Estimate development and integration costs for the lifetime of the program. 643 Break out costs into annual estimates
- 645 d. **Cost Summary Table.**
- 646

644

641

633

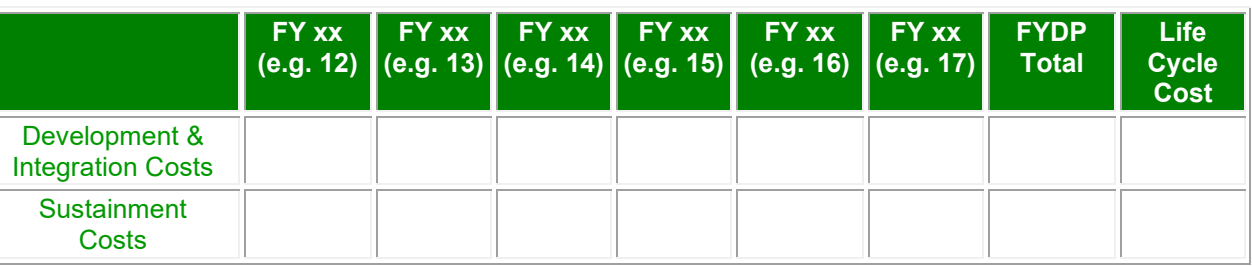

647 **Table 3: Cost Summary Table for IS ICDs**

648

### 649 **XI Threat and Operational Environment** (7th Wizard module)

650

<span id="page-21-0"></span>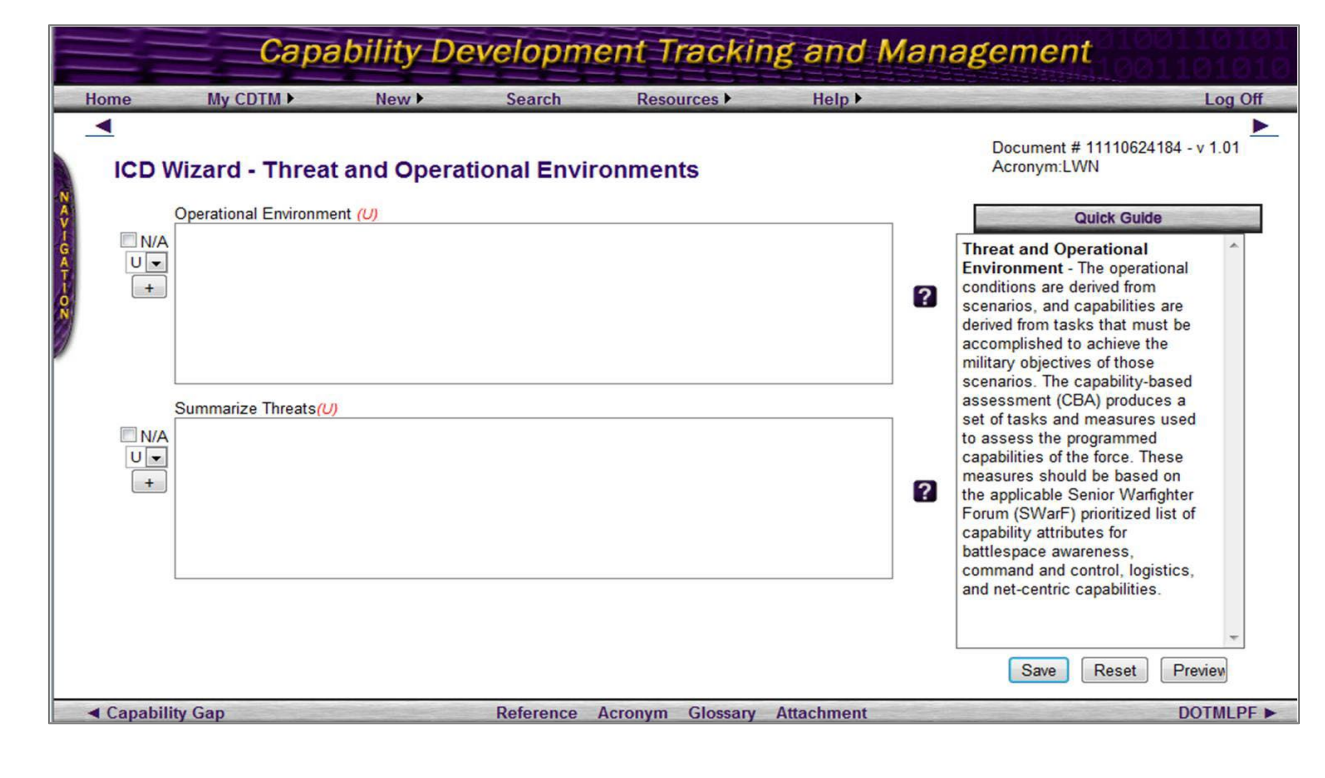

 a. **Operational Environment**. Describe in general terms the operational environment, including joint operational environments, in which the capability must be exercised and the manner in which the capability will be employed. Reference the current DIA-validated threat documents and DOD Component intelligence production center-approved products or data used to support the CBA or other study/analysis identifying capability requirements and associated capability gaps. Identify studies, organizations, and analytic agencies providing the content summarized in this paragraph. Summarize the organizational resources that provided threat support to (kinetic and non-kinetic) capability development efforts. 

 b. **Threat Summary**. Summarize the current and projected threat capabilities (lethal and non-lethal) to be countered by the required capability. 

#### <span id="page-22-0"></span>**XII Ideas for Non-Materiel Approaches** (DOTMLPF Analysis) (8th Wizard)

The purpose of this subparagraph is to *summarize* the changes to DOTmLPF-P

considered during the CBA or other analysis that would satisfy the capability gap(s) in

- part or in whole. Include consideration of capabilities in Allied/partner nations, the
- interagency, and other DOD Components. The full exploration will be captured in your

#### **RSA Worksheet**.

 

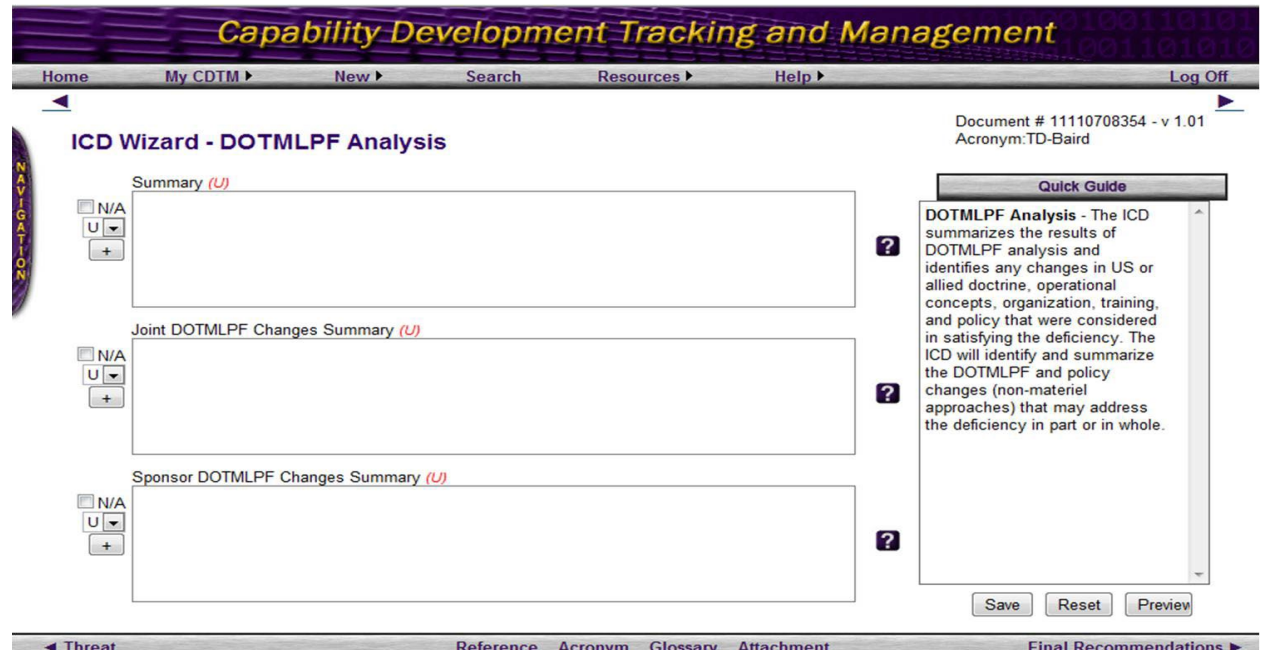

- 
- 

 a. **DOTMLPF Analysis Summary**. (Wizard says: "Summary") Summarize alternative approaches to providing capabilities that do not require developing new materiel. This should not be a sequential examination of changes to doctrine, then organization, then training, and so on, in isolation from one another. It should demonstrate an honest attempt to provide the needed capability by altering the mix of DOTMLPF factors. Although examined as a mix, summarize the DOTMLPF analysis in separate subparagraphs (i.e., one or more for each domain). If non-materiel

 approaches are not adequate, describe why such non-materiel changes cannot close the gap to an acceptable level of risk. It is unacceptable to state there weren't any proposed domain solutions without an explanation as to why.

 b. **Joint DOTMLPF Changes Summary**. Discuss any additional DOTMLPF and policy implications associated with fielding the system that have not already been addressed in the ICD, to include those approaches that would impact CONOPS or plans within a combatant command's area of responsibility. Highlight the status (timing and funding) of the other DOTMLPF and/or policy considerations. Describe implications for likely changes to any aspect of DOTMLPF or policy, such as organizational structure, training and training ranges, storage and repair facilities. Discuss human systems integration (HSI)/Manpower and Personnel Integration (MANPRINT) considerations that have a major impact on system effectiveness, suitability, and affordability. Describe, at an appropriate level of detail, the key logistics criteria, such as system reliability, maintainability, transportability, and supportability that will help minimize the system's logistics footprint, enhance mobility, and reduce the total ownership cost. Detail any basing needs (forward and main operating bases, institutional training base, and depot requirements). Specify facility, shelter, supporting infrastructure, anti-tamper and ESOH asset requirements, and the associated costs and availability milestone schedule that support the capability. Describe how the system(s) will be moved either to or within the theater. Identify any lift constraints. DOTMLPF and policy changes should be considered from two perspectives: 

 (1) DOTMLPF-P recommendations that supports the implementation, operations and support of the specific system;

 (2) DOTMLPF-P recommendations that must be changed to support integration of this system with existing capabilities.

 c. **Sponsor DOTMLPF Changes Summary**. Describe any non-materiel recommendations that should be considered for implementation through a sponsor's internal DOTMLPF change process. Use the same construct as described above for 717 the Joint DOTMLPF Change Summary.

 

<span id="page-23-0"></span>**XIII Final Recommendations** (9th Wizard module)

- 
- 

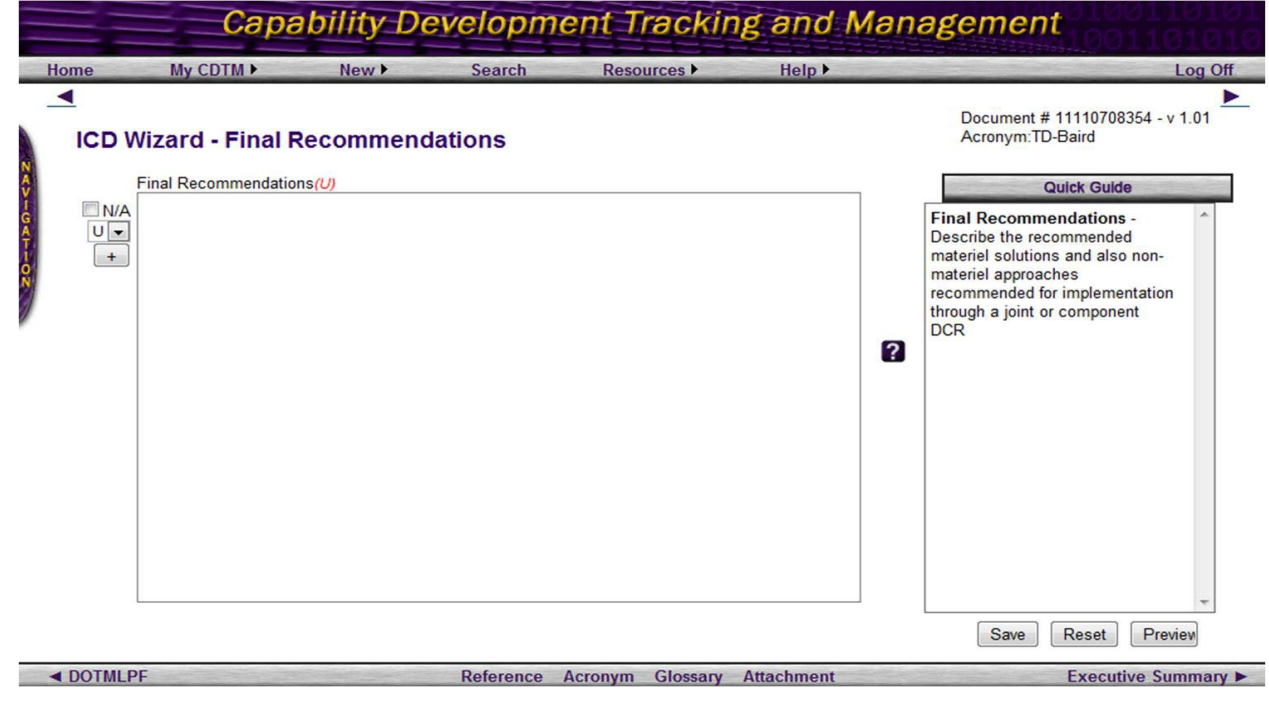

 a. Identify DOTmLPF-P recommendations to be considered as part of a materiel solution. 

 b. Identify DOTmLPF-P recommendations to be considered independent of a materiel solution.

 c. For all capability requirements that cannot be met using nonmaterial approaches, make specific recommendations on the type of materiel approach preferred to close each capability gap, which may be used by the MDA to adjust the scope of the AoA: 

 (1) **Enhancement of an Existing System**. Enhancing an existing system includes development and fielding of IS, development of similar technologies to address high obsolescence rates, or evolution of the system through significant capability improvements. 

 (2) **Replacement or Recapitalization of an Existing System**. ICDs will describe a plan to retire (sunset) an existing system as the new capability or version of legacy system is brought into service, and whether quantities should be reduced based on the increase in capability for the new system. 

 (3) **Development of a New Capability Solution**. New capability solutions differ significantly in form, function, and operation from existing capability solutions. They may address gaps associated with a new mission, or describe breakout capabilities that offer significant improvement over current capabilities, possibly transforming how we accomplish an existing mission.

 

- 
- <span id="page-24-0"></span>**XIV Executive Summary** (10th Wizard module)
- 

 Although the CDTM Wizard indicates that the Executive Summary is optional, it is not an optional part of the ICD. An executive summary, not to exceed 1 page, shall follow the cover page and precede the body of the ICD. 757

758 a. This is an unnumbered paragraph that follows the cover page and precedes the 759 body of the ICD.

760 b. **Limit the executive summary of regular ICDs to one page**, even though the CDTM edit field provides space for 20k characters or about 5 pages. With the additional content required to describe the IT Box construct, the executive summary for an IS ICD may be two pages in length. 765

- **Capability Development Tracking and Management** Resources M  $Mv$  CDTM  $\blacktriangleright$ Help **F** Home Search Log Off  $\blacktriangleleft$ Document # 11110708354 - v 1.01 **ICD Wizard - Executive Summary (Optional)** Acronym:TD-Baird Executive Summary(U) **Quick Guide**  $N/A$ **Executive Summary - This is<br>optional documentation and is**  $U$ executive summary - rins is<br>optional documentation and is<br>not required by the current<br>version of CJCS 3170 (JCIDS),  $+$ Figure 1.31 Jul 2009. However, based on<br>the review of previous ICD<br>submissions and input from an integrated process team, an<br>Executive Summary proved to be<br>useful throughout the ICD<br>adjudication process.  $\overline{2}$ Provide a short summarization of the report that covers the key<br>points included in the report including background information, analysis and conclusions Save | Reset | Preview I Final Recommendations Reference Acronym Glossary Attachment **Appendices and Annexes ▶**
- 767 768

766

769 c. Provide a short summarization of the report that covers the key points included in

 the report including background information, analysis and conclusions. For IS ICDs, identify the ICD within the executive summary as an IS ICD. Briefly discuss the four sides of the IT Box, naming the oversight body, the proposed capability requirements being sought, and the total estimated costs.

774 775

#### <span id="page-25-0"></span>776 **XV Appendices and Annexes** (11th Wizard module)

- 777 The mandatory appendices for an IS ICD are the same four appendices as for a regular 778 ICD.
- 779

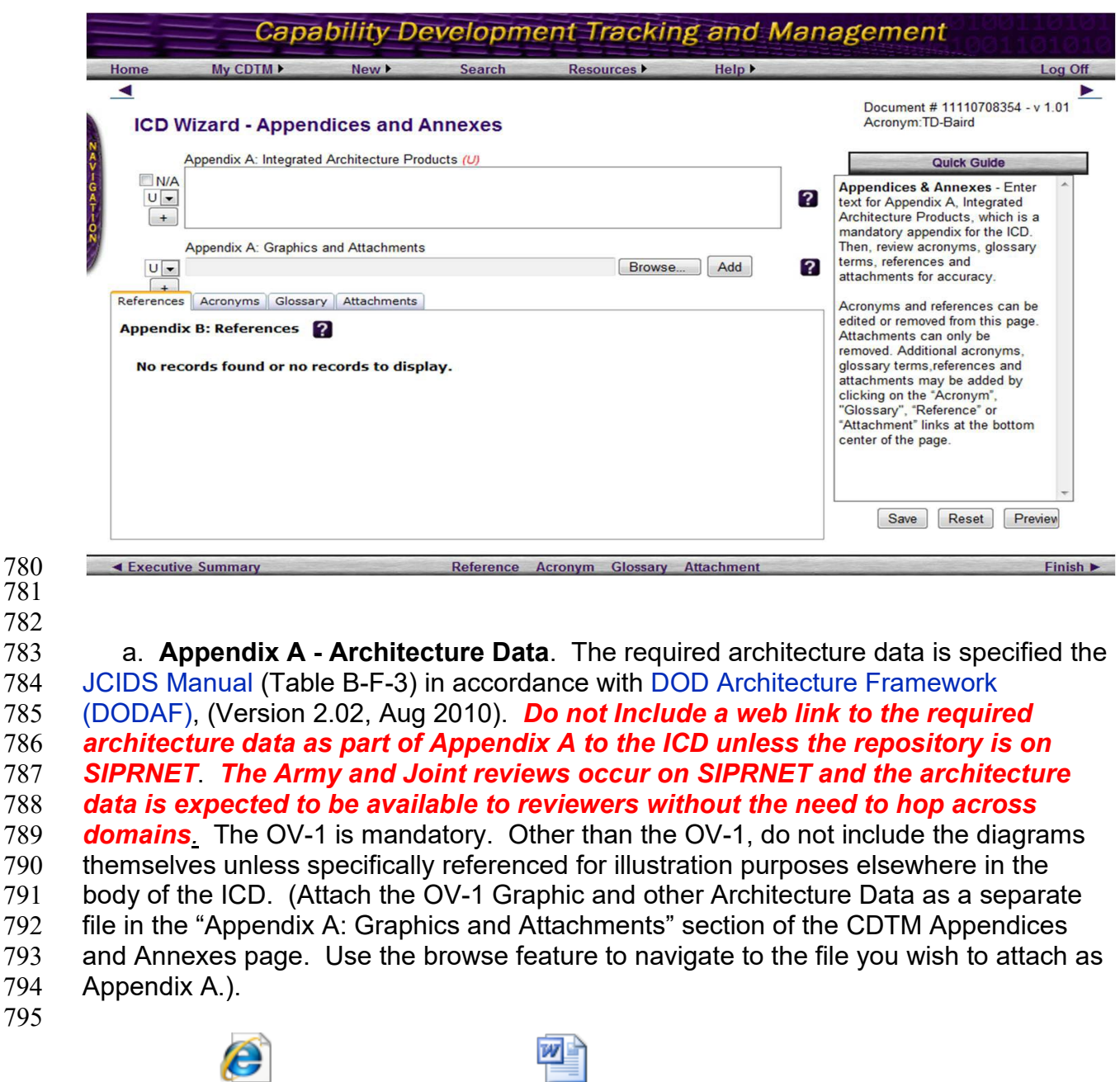

OV-1 xxxxx capability.jpg Appendix A<br>Architecture Data ICI

#### The capability jpg of the Architecture Data ICI capability jpg of the Architecture Data ICI **Guidance in the JCIDS Manual is not consistent with the CJCSI 6212.01F, NR-KPP, 21 Mar 12. The minimum set of required views is: OV-1, OV-2, OV-4, OV-5a.!**

- b. **Appendix B – References**. This is not a laundry list. Any reference cited should 801 be correlated to the capability you are discussing. When listing publications, include: 802 the number, title, and date of the publication.
- 

#### **CDTM Note:**

Appendix B provides the list of references utilized in this ICD. You may edit or remove references from this list. Additional references may be added by clicking on the "Reference" link at the bottom center of the page.

#### 

 c. **Appendix C – Acronym List.** List all acronyms used in the ICD. Use only approved acronyms and spell them out the first time they appear in the ICD. Refer to [Joint Publication 1 -02,](http://www.dtic.mil/doctrine/new_pubs/jp1_02.pdf) *Department of Defense Dictionary of Military and Associated Terms*, 8 Nov 2010 as amended through 15 Nov 2011, for approved DOD acronyms and the U.S. Army Records Management and Declassification Agency, URL:

[https://www.rmda.army.mil/abbreviation/MainMenu.asp\)](https://www.rmda.army.mil/abbreviation/MainMenu.asp) for approved Army acronyms.

#### **CDTM Note:**

Appendix C lists and defines the acronyms used in this ICD. You may edit or remove references from this list. Additional acronyms may be added by clicking on the "Acronym" link at the bottom center of this page.

#### 

 d. **Appendix D – Glossary.** Appendix D provides a pick-list of glossary terms and definitions that have been added to this document. You may edit the term and/or the definition by clicking the "Edit" hyperlink proceeding the glossary term. You may 816 remove this term from the glossary by clicking the "Remove" hyperlink. 

 e. **Other Appendices: Attachments and Annexes.** No other appendices are required by requlation.

- 
- 

#### <span id="page-27-0"></span>**XVI Finish** (12th Wizard module)

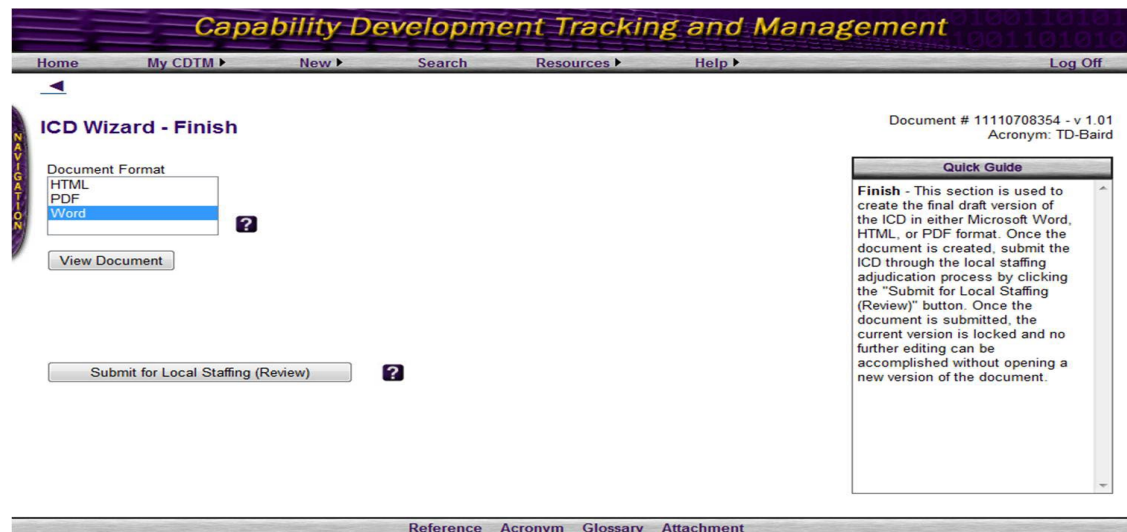

 

 a. This section is used to create the final draft version of the ICD in either Microsoft Word, HTML, or PDF format. Once the document is created, submit the ICD through

828 the local staffing adjudication process by clicking the "Submit for Local Staffing"

 (Review)" button. Once the document is submitted, the current version is locked and no further editing can be accomplished without opening a new version of the document.

b. Select the type of document that you desire to create.

c. For staffing always create the "Word" version.

 836 d. After you select Microsoft Word, click the "View Document" button. You will<br>837 receive an on-screen acknowledgment of a successful document creation and a receive an on-screen acknowledgment of a successful document creation and a hyperlink to view the document.

e. Click the hyperlink and select "save" or "open" to view in Microsoft Word.

 f. Conduct a technical edit of the Microsoft Word output. Compare the Rich Text boxes in the CDTM Wizard and adjust the document in Wizard mode to effect change to the output Word document. This is the most critical step as all formal staffing occurs outside the CDTM environment via the ARCIC JCIDS portal site for validation, CAMS 846 for ARSTAF staffing and KMDS for joint staffing.

- g. **Submit for Local Staffing (Review)**. *Do not use this function. Submitting for local staffing "locks" the version and no further editing can be done. ARCIC Gatekeeper will not accept ICDs for validation staffing that are "locked."*
- 

# <span id="page-28-0"></span>**XVII Assignment**

 CDTM allows you as the owner of the document to give other CDTM users access to your document. The CDTM Assign link in *Products I Created* section allows the document owner to view current permissions (who has what access to the document), as well as the ability to add permissions —Gatekeeper, Owner, Editor, or Reviewer. When submitting an ICD to ARCIC, ensure that the ARCIC gatekeepers have been assigned as *editors* so that minor changes can be made without having to return the document for minor corrections.

#### <span id="page-28-1"></span>**XVIII Final Editing**

 Once you have completed development of your ICD, go to the "Finish" in the Wizard and view your document as a Microsoft Word document. Open the Word file once generated and begin a technical edit of the document in its entirety.

 a. Begin your edit by reviewing the Executive Summary and delete any unneeded line spacing to conform with standard writing practices. Do not exceed one page for an ICD or two pages for an IS ICD.

 b. Move to the Table of Contents (TOC). Right click your mouse on the TOC, then select update field/update page numbers only. The TOC will now reflect the page count of the ICD. *The page value on Appendix A must be 10 or less or you have exceeded the limit for an ICD.* 

 c. Move to the Point of Contact List (POC). Ensure you have at least two POCs listed that have valid SIPRNET addresses. In the e-mail block, POCs should list both

- 877 their NIPRNET & SIPRNET addresses. List the NIPRNET address first, then SIPRNET<br>878 as shown below:
- 878 as shown below: NIPR: XXXXX.XXXX@us.army.mil; SIPR: [xxxxxxx.xxxxx@us.army.smil.mil](mailto:xxxxxxx.xxxxx@us.army.smil.mil)
- $\frac{880}{881}$ 881 d. Next, edit the main body and appendices of the ICD eliminating all unnecessary<br>882 line spacing that CDTM may generate. line spacing that CDTM may generate.
- 883